# FZ4060 继电器输出模块(以太网版)用户手册

FZ系列I/O模块是方竹为物联网应用开发的创新产品,应用于数字工厂的散 点数据采集,支持多种I/O 类型,提供RS485/以太网/无线LoRa/无线4G等各种 数传方式,通过工业通信协议Modbus接入SCADA/DCS等测控系统,或者MQTT协议 接入各种物联网云平台。

本说明书为FZ4060继电器输出模块(以太网版)用户手册。

# 1. 模块说明

FUNZ方竹

都联天下 无线未来

FZ4060是4通道继电器输出模块,支持RS485和以太网通讯。

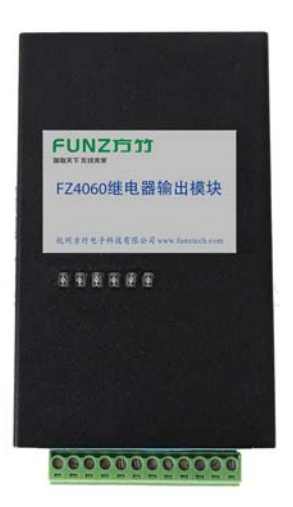

#### 1.1 产品选型

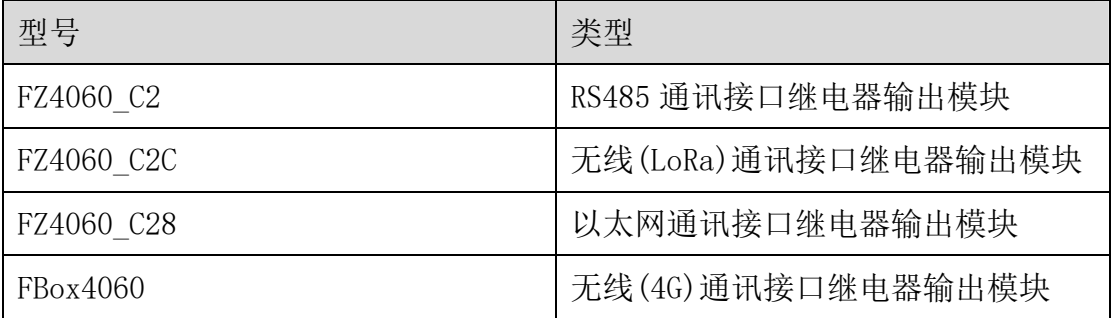

FUNZ方竹 **都联天下 无线未来** 

# 1.2 性能指标

4通道继电器输出模块,支持RS485和以太网通讯。

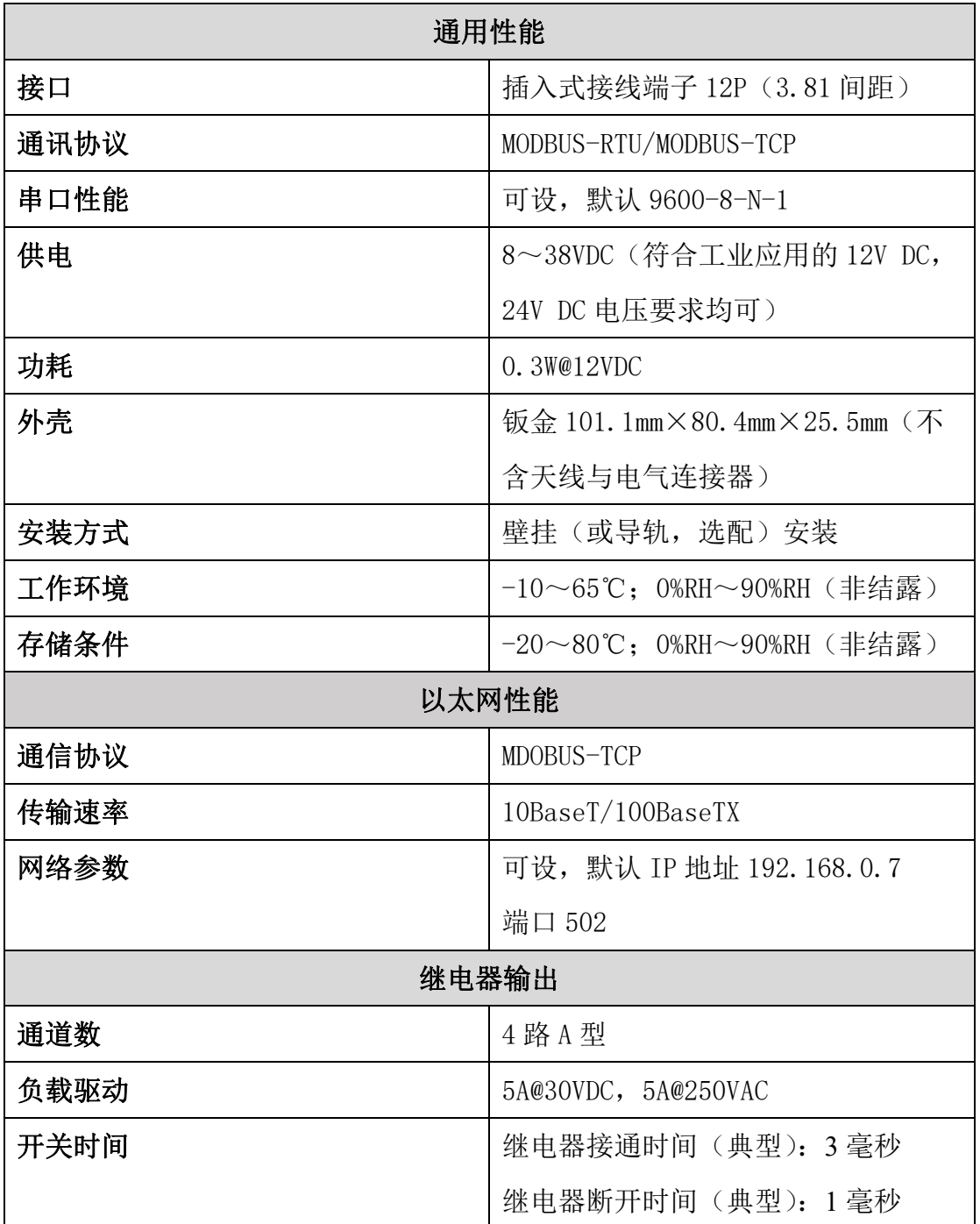

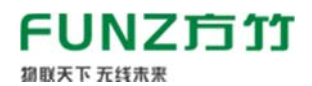

# 1.3 外壳尺寸

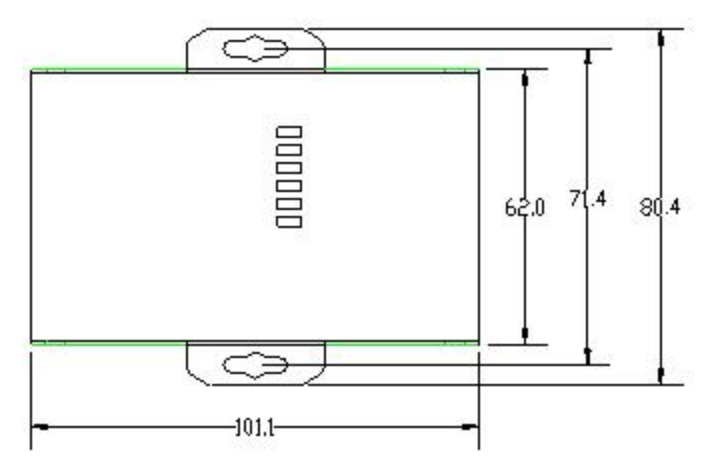

# 2. 模块安装

### 2.1 电源接线

FZ 系列设备标准工作电压为 DC12V。正常工作电压范围:8~38VDC。标配 两个电源接口, 5.0×2.1 口径的 DC 插座和 3.81 间距的接线端子 (+, -)。

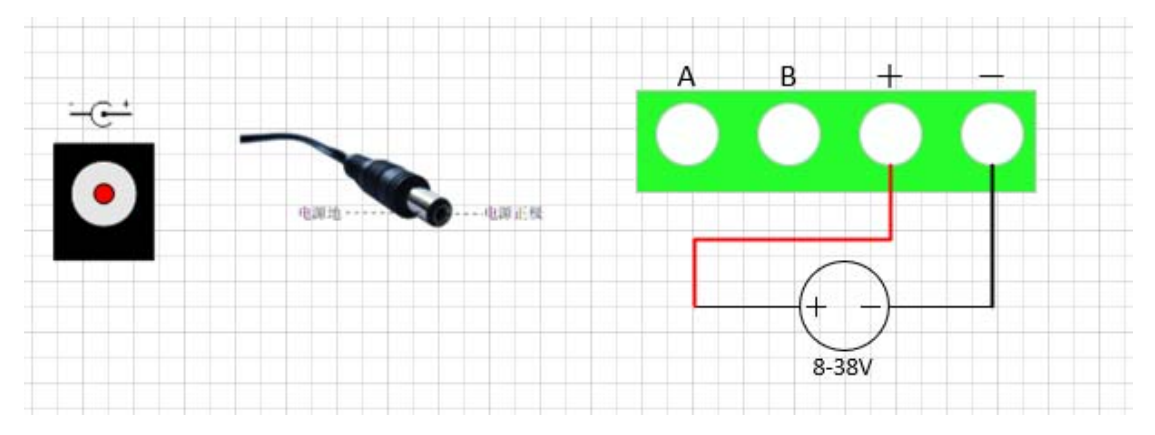

### 2.2 RS485 接线

模块提供 RS485 通讯接口,采用 MODBUS-RTU 通讯协议。

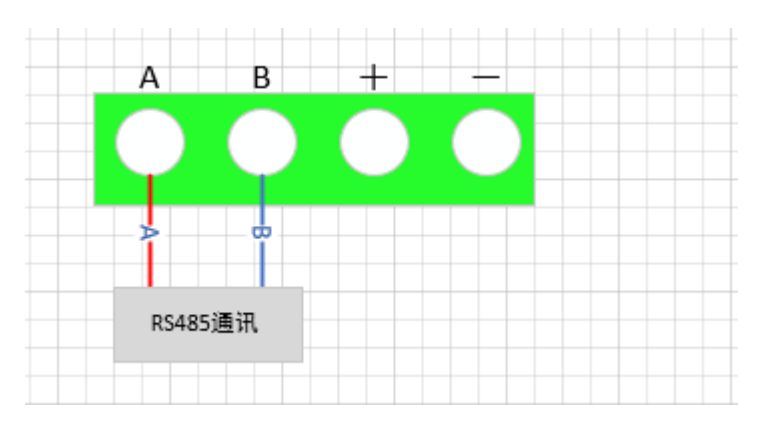

#### FUNZ方竹 都联天下 无线未来

### 2.3 以太网接线

模块提供 RJ45 通讯接口,采用 MODBUS-TCP 通讯协议。

### 2.4 IO 口接线

FZ4060 提供 4 通道继电器输出。

### ◆继电器输出 IO 接口说明

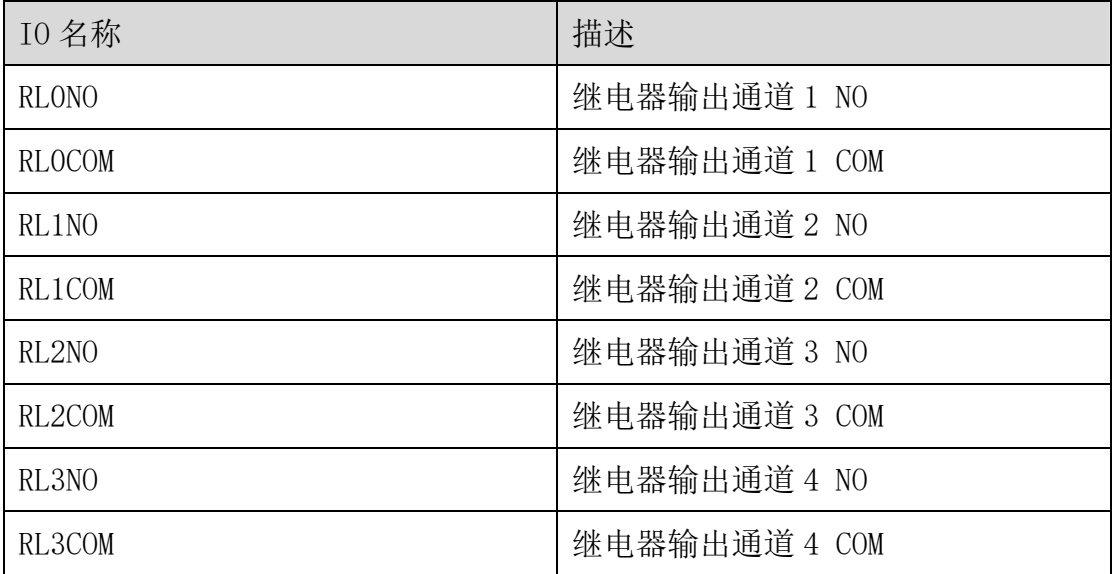

# ◆输出接线示意图

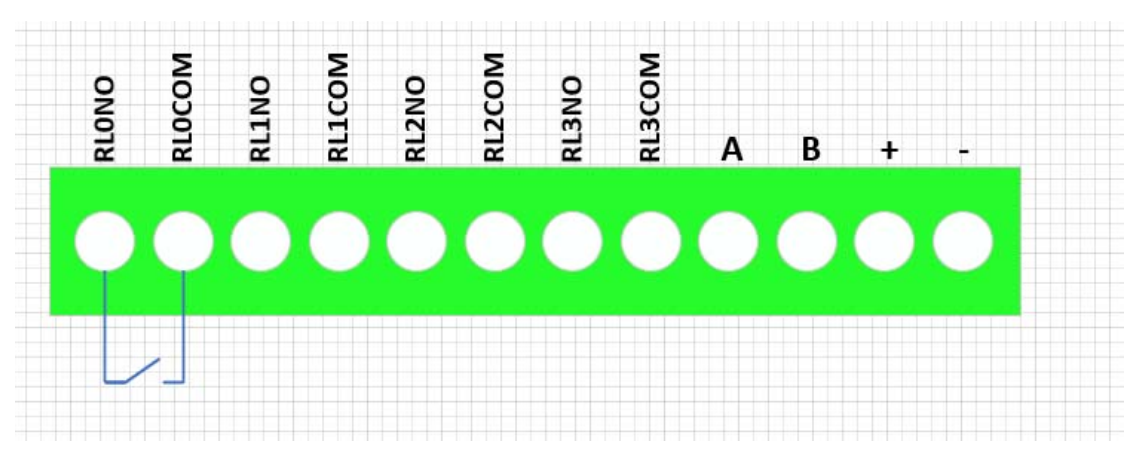

### 2.5 指示灯说明

PWR 指示灯:电源指示灯;

ALM 指示灯:未启用;

NET 指示灯:未启用;

IO 指示灯(DO1~DO4):对应继电器输出的四个通道;

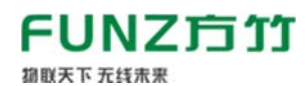

FZ4060 继电器输出模块(以太网版)用户手册 V2.1

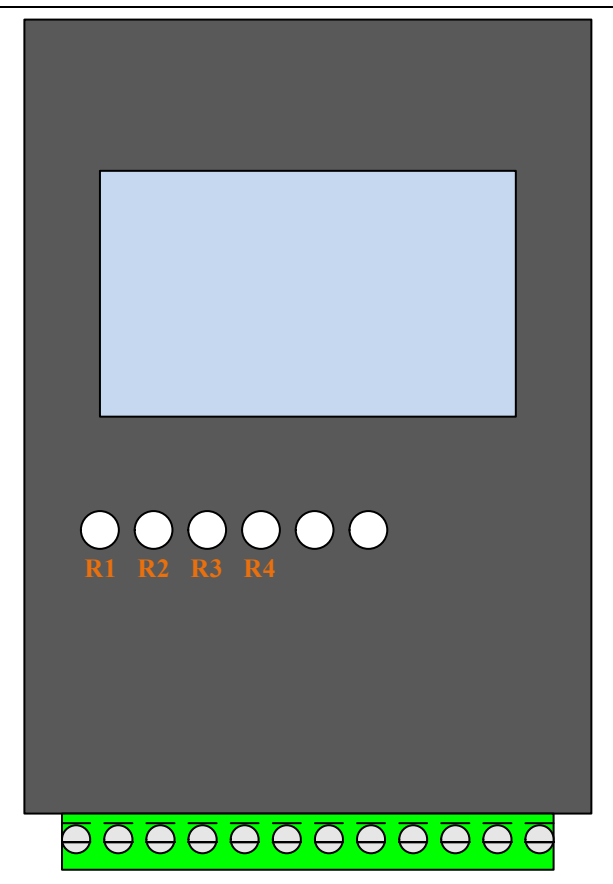

#### 2.6 按键说明

#### CFG\_KEY 按键:

长按 3 秒(短"嘀"3 次),串口恢复为 9600-8-N-1;

长按 5 秒(短"嘀"5次),复位系统;

#### 3. 模块配置

方竹提供了一个免费软件 FZ\_Utility,用于对方竹全系列产品进行配置。 官网 www.funztech.com 下载最新的 FZ\_Utility 软件。

注意: 安装 FZ\_Utility 之前, 您需要先安装.NET Framework 4.0 或更高 版本。

#### 3.1 通讯连接

要对模块进行配置,使用 PC 机与模块进行串口通讯。

1) 模块上电后, 打开 FZ\_Utility 软件;

2) 用 RS485 转 USB 线模块连接电脑(接模块 AB 端子), 出厂默认为 9600-8-N-1,打开串口;

3) 或者以太网连接, 模块出厂默认 IP: 192.168.0.7 端口: 502, 打开;

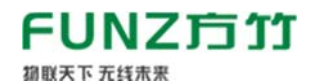

4)选择自动模式;

5)按【设备查找】按键,连接成功后出现以下画面,连接成功

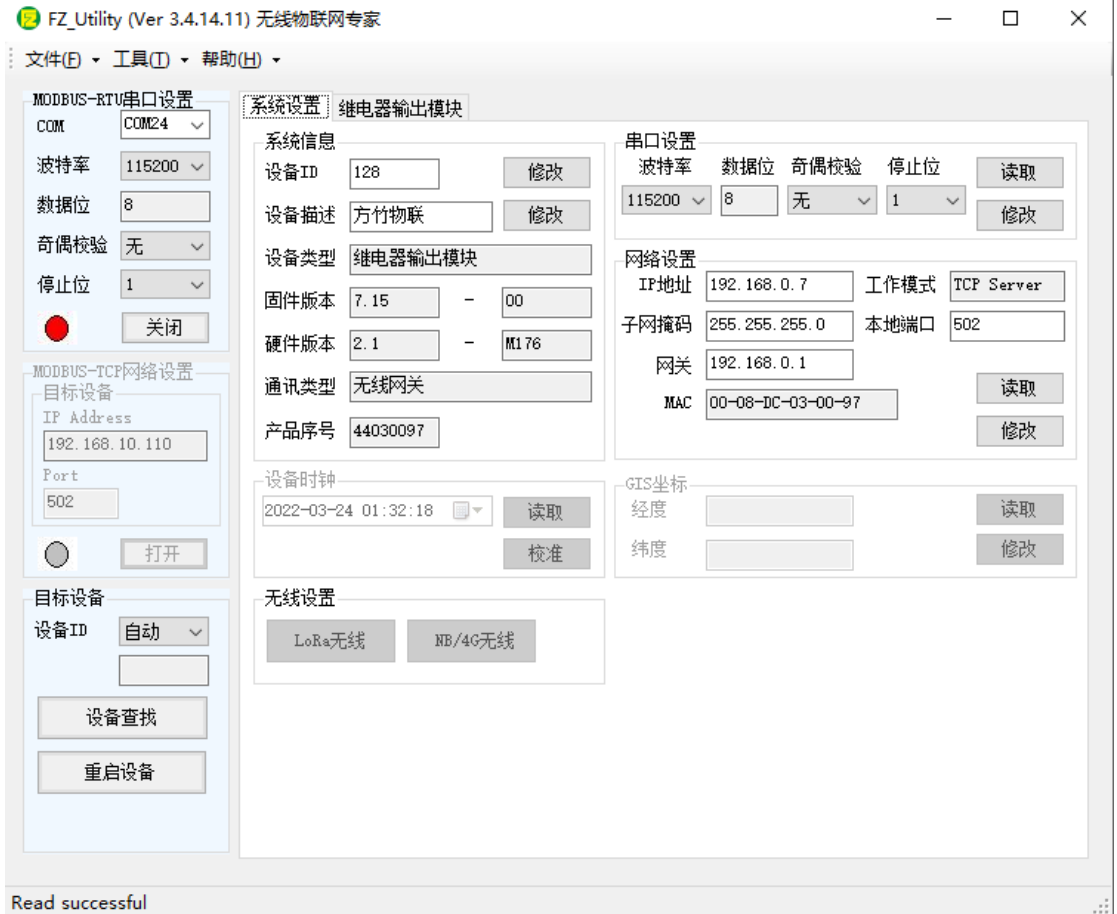

注意: 遗忘模块的串口设置, 长按 CFG 按键, 待蜂鸣器嘀 3 声后松开按 键,系统的串口配置变为: 9600-8-N-1;该操作并不改变实际的串口配置,重 启或者 30 秒无串口通讯,系统恢复正常的串口配置。

3.2 系统配置

◆【系统信息】:系统信息包括设备 ID、设备描述、设备类型、固件版 本、硬件版本、通讯类型和产品序号。

▷ 设备 ID:1-247

▷ 设备描述:支持中文,最大长度 14 个字节(7 个汉字长度);

▷ 产品序号:出厂已保证唯一,用于设备标识。

◆【串口设置】: 默认 9600-8-N-1, 不建议更改。

#### 3.3 网络设置

设备成功连接后可看到如下界面:

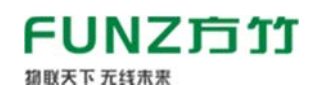

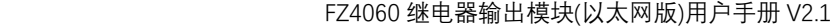

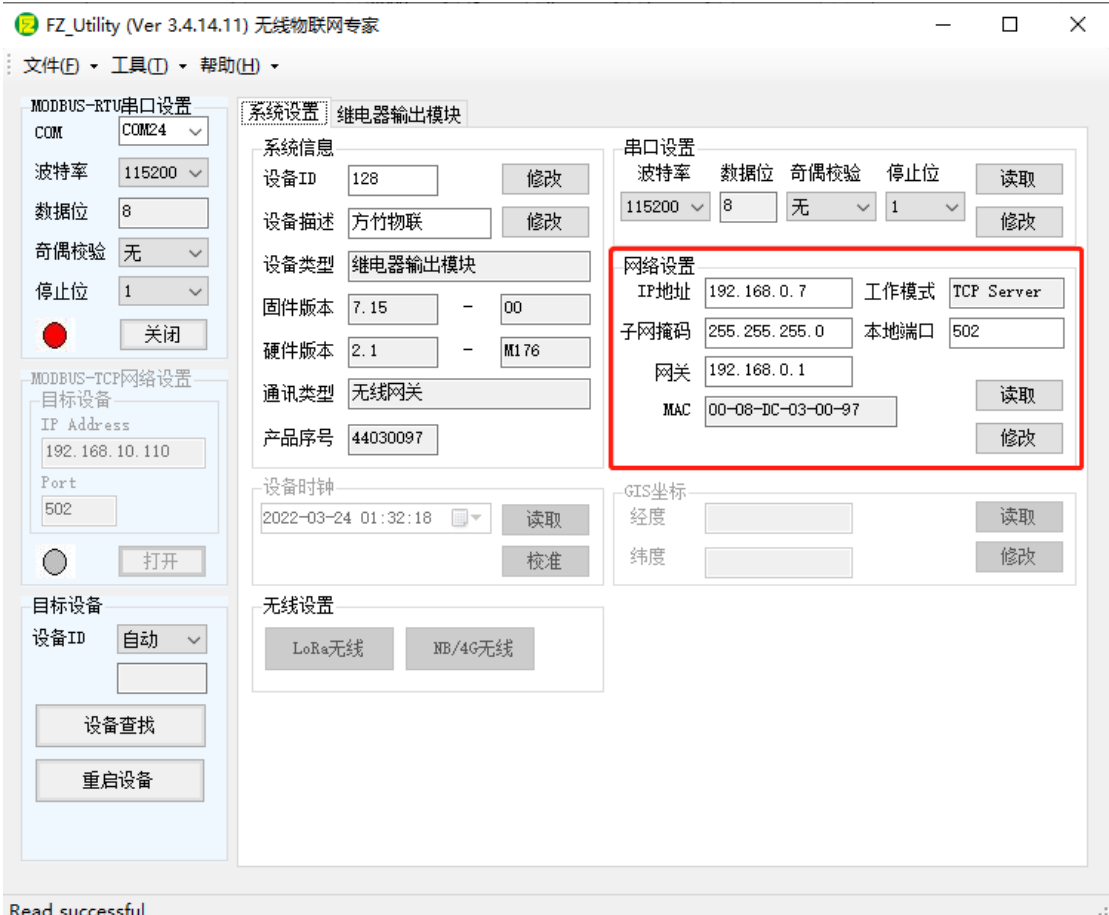

出厂默认的 IP 地址 192.168.0.7,端口 502,可根据企业内网设置 IP 和路 由,其他参数请勿修改。

### 3.4 DO 模块专属配置

4 路继电器输出控制,显示当前输出状态。

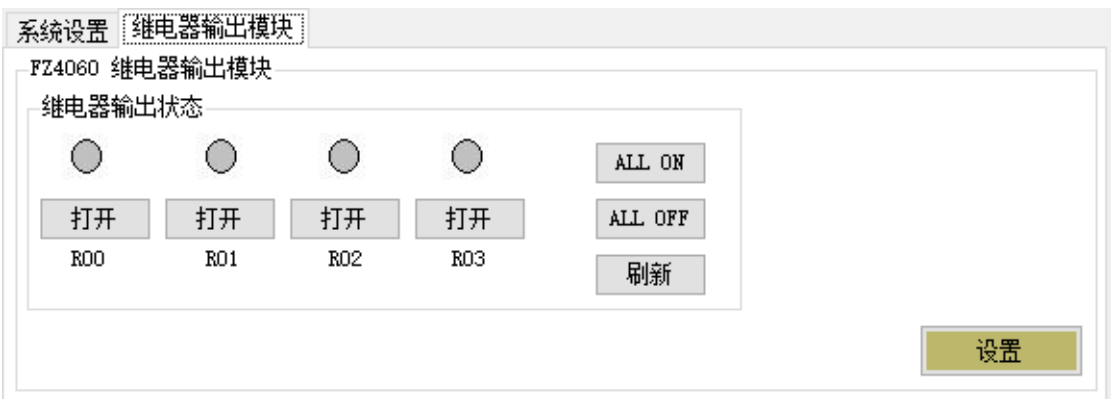

继电器输出状态:可以查看模块当前各通道通断状态;

## ◆安全输出

点击【设置】按钮,可以看到如何如下配置项:

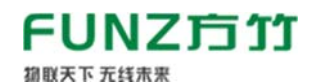

FZ4060 继电器输出模块(以太网版)用户手册 V2.1

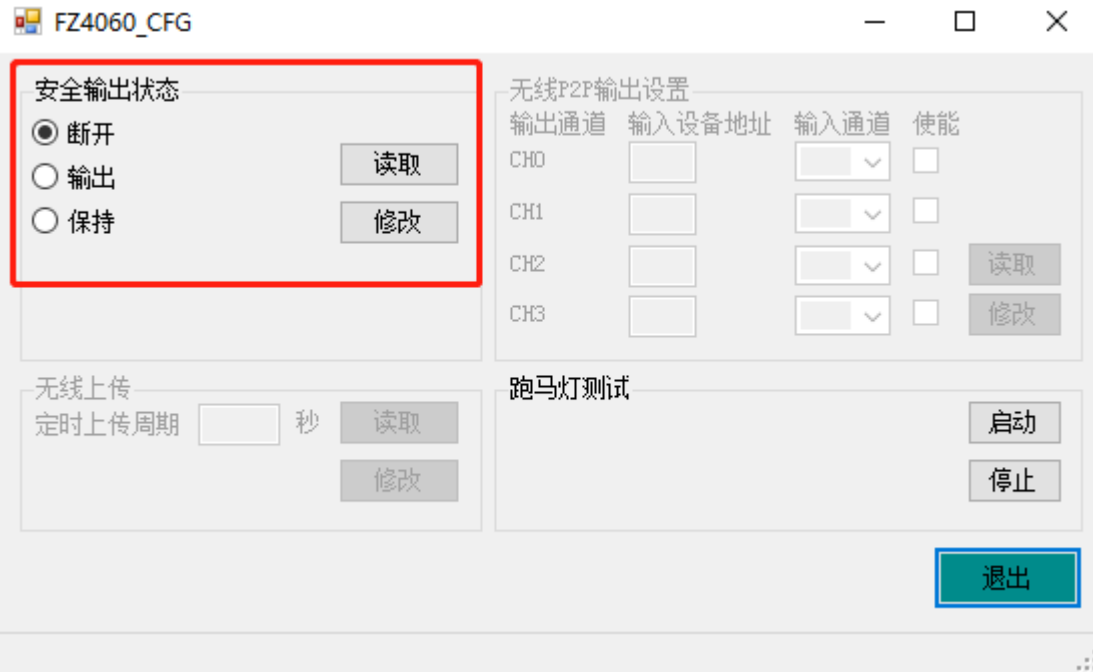

安全输出状态:继电器输出模块的上的起始状态,该功能重启有效。

# 注意:模块出厂默认安全输出状态为断开状态。

### 4. MODBUS 通讯

FZ4060 继电器输出模块为 MODBUS 从设备。

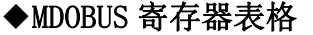

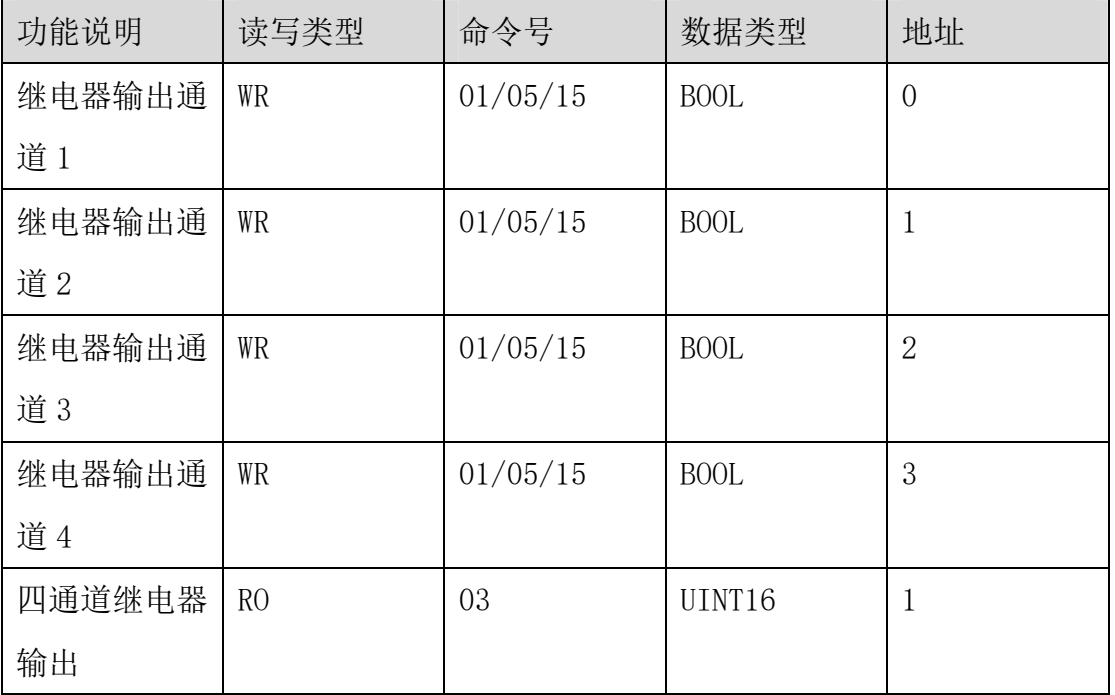

#### 4.1 MODBUS\_RTU

◆MDOBUS 命令示例: 假设设备地址为 10

FZ4060 继电器输出模块(以太网版)用户手册 V2.1

# ▷ 01 号命令读取继电器输出状态

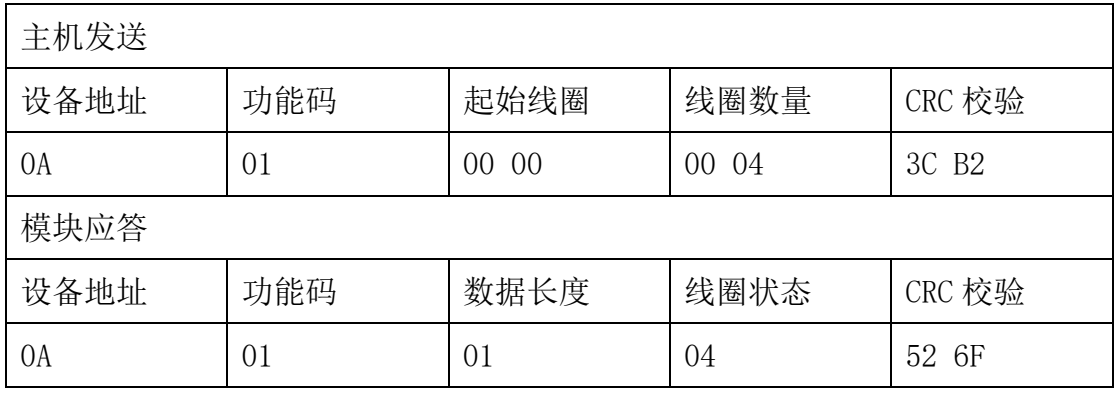

继电器 4~1 的状态:OFF-ON-OFF-OFF

### ▷ 05 号命令强制第 2 路继电器输出 ON

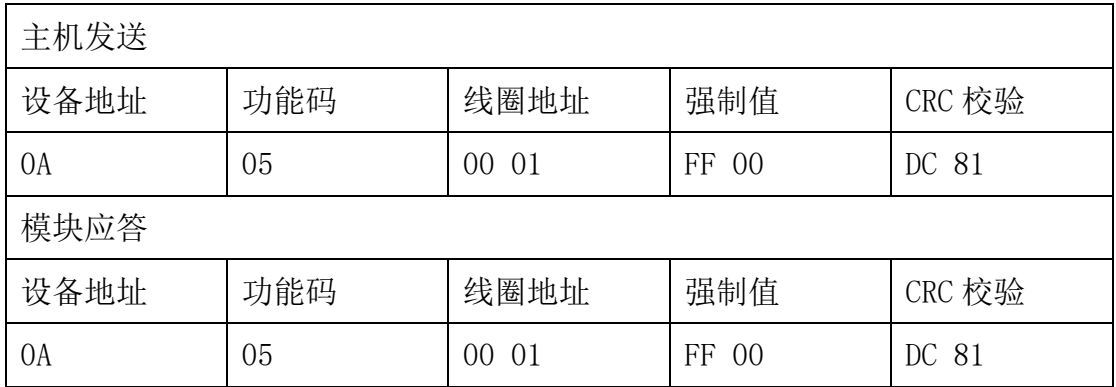

#### 4.2 MODBUS-TCP

Modbus TCP 协议是在 Modbus RTU 协议上加入 MBAP(Modbus Application Protocol Header)报文头, 由于 TCP 是基于可靠连接的服务, 所以在 Modbus TCP 协议中没有 CRC 校验, 所有的 Modbus TCP ADU 的发送和接收都是使用 TCP 传输控制协议,端口号是 502。Modbus TCP 数据帧结构如下:

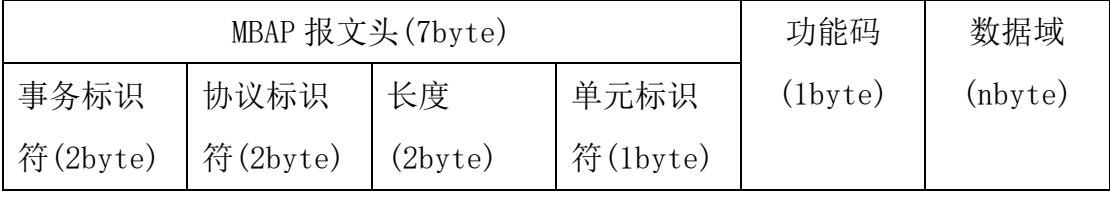

事务标识符: MODBUS 请求/响应事务处理的标识码

协议标识符:0 标识 MODBUS 协议

长度:单元标识符之后的所有字节数,包括单元标识符本身

### FUNZ方竹 **狐联天下 无线未来**

单元标识符:从站设备地址

# ◆MDOBUS 命令示例: 假设设备地址为 10

## ◆01 号命令读取继电器输出状态

数据请求

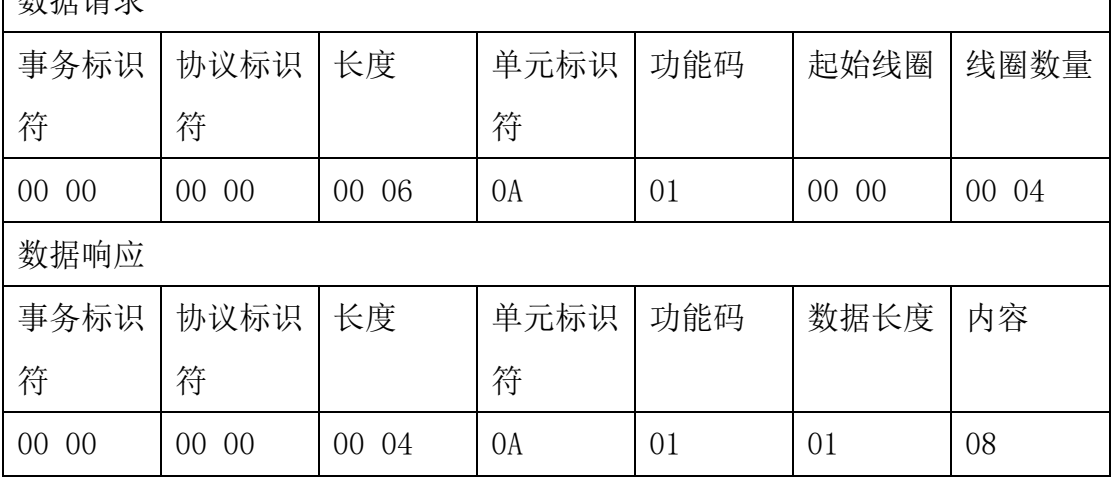

继电器 4~1 的状态:ON-OFF-OFF-OFF

杭州方竹电子科技有限公司

Tel:0571-86602661

技术热线:18105713621(微信同号)

Mail:market@funztech.com

www.funztech.com

 $--END$